**TYPO3 Version 10.1 - What's New** Zusammenfassung der neuen Funktionen, Änderungen und Verbesserungen

> erstellt von: Michael Schams übersetzt von: Henrietta Kucsovan

18/October/2019 Creative Commons BY-NC-SA 3.0

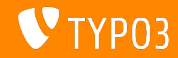

### <span id="page-1-0"></span>**[TYPO3 Version 10.1 - What's New](#page-1-0)**

**Kapitel¸bersicht**

Einführung

[Backend User Interface](#page-10-0)

Änderungen für Integratoren

Änderungen für Entwickler

[Veraltete/Entfernte Funktionen](#page-41-0)

[Sonstiges](#page-48-0)

[Quellen und Autoren](#page-51-0)

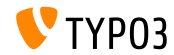

# <span id="page-2-0"></span>Einführung

**Fakten**

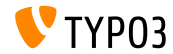

TYPO3 Version 10.1 - What's New

**TYPO3 Version 10.1 - Fakten**

- Veröffentlichungsdatum: 01 Oktober 2019
- Releasetyp: Sprint Release  $\blacksquare$

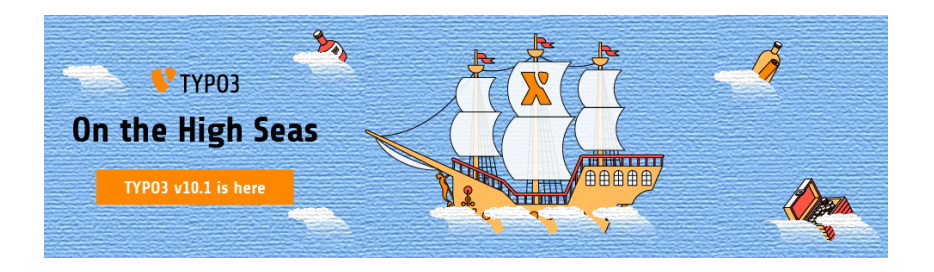

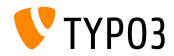

TYPO3 Version 10.1 - What's New

**Zusammenfassung**

TYPO3 Version 10.1 ist der zweite Sprint Release auf dem Weg zur LTS (langfristige Unterstützung) im Jahr 2020.

Die neue Version hat seit der vor zehn Wochen veröffentlichten Vorgängerversion 10.0 mehr als 240 Git-Commits erhalten (überprüfte, getestete und genehmigte Quellcode‰nderungen).

Obwohl Backend-Benutzer nicht viele offensichtliche ƒnderungen oder wichtige neue Funktionen als solche sehen, erhielt TYPO3 Version 10.1 eine Reihe von Verbesserungen unter der Haube.

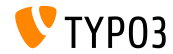

**Systemvoraussetzungen**

- PHP Version 7.2 or 7.3
- PHP Einstellungen:
	- memory\_limit >= 256M
	- max\_execution\_time >= 240s
	- max\_input\_vars >= 1500
	- Die Kompilierungsoption --disable-ipv6 darf nicht benutzt werden
- Die meisten von Doctrine DBAL unterstützten Datenbankserver arbeiten auch mit TYPO3. Getestete DB-Engines sind zum Beispiel:

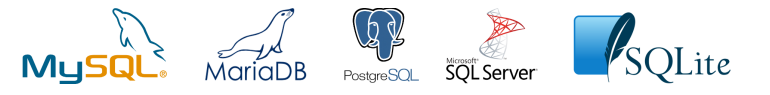

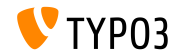

Zeitplan für Entwicklung, Veröffentlichung und Instandhaltung

#### **TYPO3 v10**

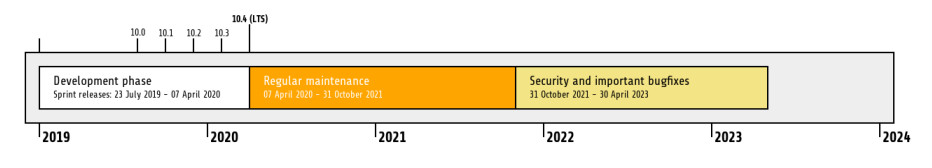

#### **Erweiterter Support**

Die [TYPO3 GmbH](https://typo3.com) bietet weitere Supportmöglichkeiten für TYPO3 v10 LTS auch nach dem 30. April 2023 für bis zu zwei weitere Jahre.

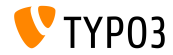

#### **TYPO3 v10 Roadmap**

#### Voraussichtliche Veröffentlichung und deren Hauptfokus:

- $\blacksquare$  v10.0 23/July/2019 Pave the way for exciting new concepts and APIs
- v10.1 01/Oct/2019 Routing Improvements and Site Handling v2
- v10.2 03/Dec/2019 Fluid/Rendering Engine Improvements
- v10.3 04/Feb/2020 Feature Freeze
- v10.4 07/Apr/2020 LTS Release (Long-term Support)

<https://typo3.org/article/typo3-v10-roadmap/> <https://typo3.org/article/typo3-v10-safe-and-sound/>

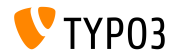

**Installation**

Empfohlene *klassische* Installationsschritte unter Linux/Mac OS X (DocumentRoot ist beispielsweise /var/www/site/htdocs):

```
$ cd /var/www/site
$ wget --content-disposition get.typo3.org/10.1
$ tar xzf typo3_src-10.1.0.tar.gz
$ cd htdocs
$ ln -s ../typo3_src-10.1.0 typo3_src
$ ln -s typo3_src/index.php
$ ln -s typo3_src/typo3
$ touch FIRST INSTALL
```
- Symbolische Links unter Microsoft Windows:
	- Unter Windows XP/2000 kann junction benutzt werden
	- Unter Windows Vista und Windows 7 oder hˆher kann mklink benutzt werden

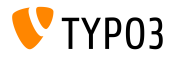

#### **Installation mit composer**

#### Installation mit *composer* unter Linux, Mac OS X und Windows 10:

\$ cd /var/www/site/ \$ composer create-project typo3/cms-base-distribution typo3v10 ^10.1

#### Alternativ eine benutzerdefinierte composer. json Datei erstellen und ausführen<sup>.</sup>

\$ composer install

Weitere composer.json Beipsielsdateien können unter: <https://composer.typo3.org> heruntergeladen werden.

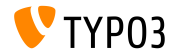

# <span id="page-10-0"></span>Kapitel 1: **Backend User Interface**

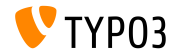

TYPO3 Version 10.1 - What's New

**Slug-Updates und Weiterleitungen (1)**

- Wenn Backend-Benutzer den URL-Pfad einer Seite ‰ndern (den sogenannten "Slug"), wird die alte URL nicht mehr verfügbar.
- Dies führt möglicherweise zu einem "Seite nicht gefunden" Fehler, auch für die URLs aller Unterseiten.

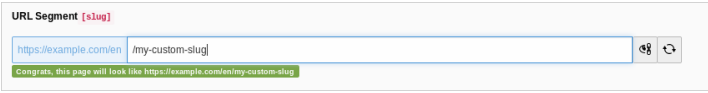

- Im Rahmen der TYPO3 Version 10.1, wird dies durch zwei Aktionen verhindert:
	- Slugs werden für alle Unterseiten automatisch aktualisiert
	- Es werden Weiterleitungen von den alten zu den neuen URLs erstellt

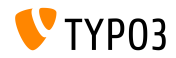

**Slug-Updates und Weiterleitungen (2)**

Backend-Benutzer werden über diese Aktionen informiert und können m. die Änderungen bei Bedarf einfach per Mausklick rückgängig machen:

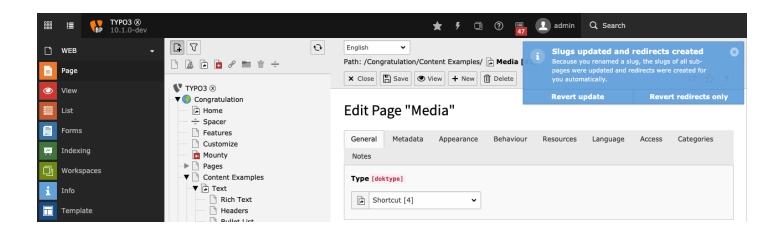

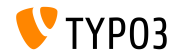

### **[Backend User Interface](#page-10-0)**

#### Im Menü ein-/ausblenden

Ein neuer Eintrag wurde zum Kontextmenü hinzugefügt, um Seiten im Menü anzuzeigen/auszublenden.

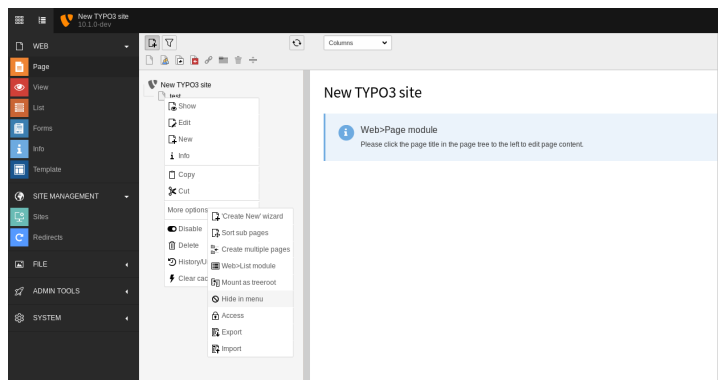

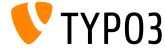

# <span id="page-14-0"></span>Kapitel 2: **Änderungen für Integratoren**

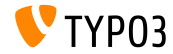

TYPO3 Version 10.1 - What's New

# **Änderungen für Integratoren**

#### **E-Mail-Adresse des Administrators**

W‰hrend des Installationsvorgangs kann jetzt eine E-Mail-Adresse eingegeben werden. Diese Adresse wird für den initialen Admin Backend-Benutzer verwendet.

Die selbe Option gibt es im Wartungsmodul **Create Administrative User** des Install Tools.

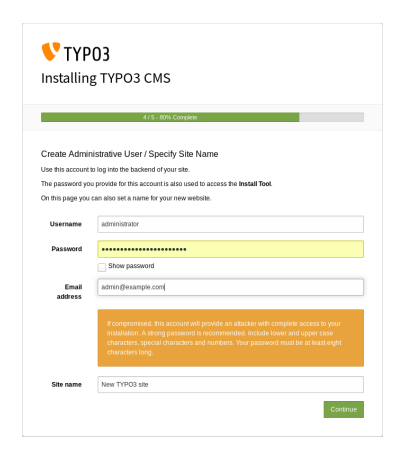

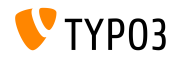

**Cache Speichertyp (1)**

- TYPO3 verfügt über ein flexibles Caching-System mit einer Standardkonfiguration, die für die meisten Anwendungsfälle ideal ist.
- Der Speichertyp kann nun auch konfiguriert werden, um die Caches zu optimieren und die Leistung je nach individueller Umgebung zu erhöhen.
	- Wählen Sie den Speicher **database** für eine Standardumgebung aus oder wenn beispielsweise ein Netzwerkdateisystem (NFS) verwendet wird.
	- W‰hlen Sie **le system** wenn zum Beispiel eine verteilte Datenbankeinrichtung verwendet wird.
	- Wählen Sie **custom cache settings** um den Speichertyp für jeden Cache individuell zu konfigurieren.
- Bei komplexeren Installationen und speicherbasierten Caches sollten zum Beispiel [Redis](https://redis.io/) oder [Memcached](https://memcached.org/) berücksichtigt werden.

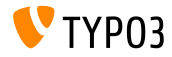

# **Änderungen für Integratoren**

#### **Cache Speichertyp (2)**

■ Backend: **ADMIN TOOLS → Einstellungen Kongurationsvoreinstellungen**:

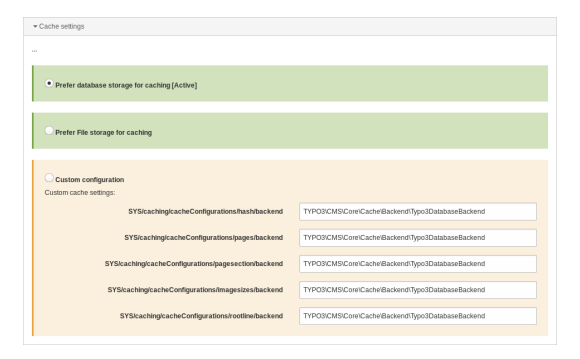

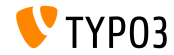

**Site-Konguration**

- Wenn eine neue Seite auf Root Level erstellt wird, wird damit automatisch eine Standard-Site-Konfiguration generiert.
- Demzufolge kann eine grundlegende TYPO3-Site schnell aufgesetzt werden.
- Die Site-Konfigurationsfunktionen:
	- $\blacksquare$  eine vordefinierte Identifier (e.g. site-42-a1d0c6e83f)
	- ein Einstiegspunkt (e.g. https://example.com/site-42)
	- eine default Sprache (e.g. Englisch)

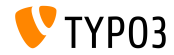

#### **Konflikte bei Redirects (1)**

- Ein neuer Symfony-Befehl wurde eingeführt, um Weiterleitungen zu erkennen, die mit Seiten-URLs in Konflikt stehen.
- Führen Sie den Befehl in der CLI aus:

(Der optionale Parameter --site begrenzt die Prüfung auf eine bestimmte Seite)

typo3v10:~/www\$ ./bin/typo3 redirects:checkintegrity Redirect (Host: \*, Path: /page-1) conflicts with /page-1 typo3v10: $\sim$ /www\$

#### Der Befehl ist auch als Scheduler-Task verfügbar:

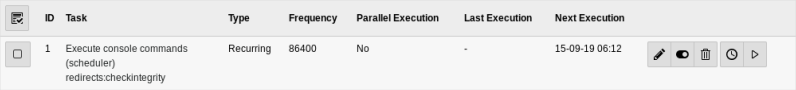

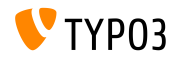

# **Änderungen für Integratoren**

#### **Konflikte bei Redirects (2)**

■ Im Modul Berichte kann auch eine Liste widersprüchlichen Weiterleitungen zugegriffen werden:

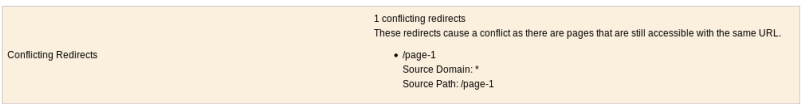

**Anmerkung:** Der Befehl muss erneut ausgeführt werden, um die Liste 'zurückzusetzen'. Durch Beheben des Problems (z.B. durch Entfernen der Weiterleitung) wird die Liste nicht geleert.

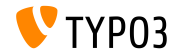

**Distributionspakete**

- Distributionen können jetzt Site-Konfigurationsdateien bereitstellen.
- Erstellen Sie ein Verzeichnis/eine Datei im Distributionspaket wie folgt: Initialisation/Site/<siteIdentifier>/config.yaml
- ƒhnlich wie bei Assets, die nach fileadmin/ verschoben werden, werden Standardkongurationen in den Ordner config/ verschoben.
- $\blacksquare$  Wenn das Zielverzeichnis bereits vorhanden ist, wird keine Anderung an der vorhandenen Konfiguration vorgenommen.

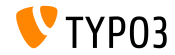

**Application Context in CLI**

Der aktuelle Application Context wird nun in CLI-Anforderungen neben der TYPO3-Versionsnummer angezeigt:

typo3v10:~/www\$ ./bin/typo3 --version TYP03 CMS 10.1.0 (Application Context: Production) typo3v10:~/www\$

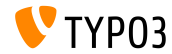

**Vimeo Video-Rendering**

- Der Parameter api=1 in Vimeo-Video-URLs ermöglicht API-Interaktionen mit dem Videoplayer (z.B. Hinzufügen von Schaltflächen zur Steuerung des Videos).
- Integratoren können diesen Parameter jetzt auf zwei verschiedene Weisen einstellen:
	- Mit TypoScript:

```
lib.contentElement.settings.media.additionalConfig.api = 1
```
■ In Fluid, mit Media-ViewHelper:

```
<f:media
  file="{file}"
  alt="{file.properties.alternative}"
  title="{file.properties.title}"
  additionalConfig="{api: 1}"
/>
```
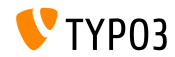

#### **Hochladen von Dateien**

- Es ist jetzt mˆglich, die Standardaktion beim Hochladen von Dateien im Dateilistenmodul durch Drag and Drop zu konfigurieren.
- **Benutzer TSConfig:**

```
# Set default to replace:
options.file_list.uploader.defaultAction = replace
# Set default to rename:
options.file_list.uploader.defaultAction = rename
# Set default to cancel:
options.file_list.uploader.defaultAction = cancel
```
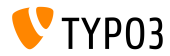

#### **Tasten für Medienelemente**

m. Die Tasten **"Add media by URL"** und "Select & upload files" können nun unabh‰ngig voneinander aktiviert/deaktiviert werden.

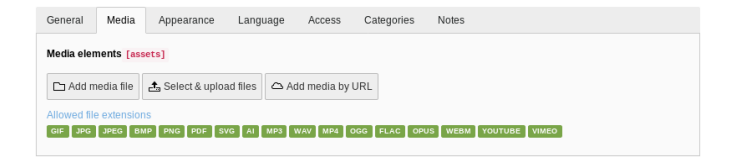

#### Im folgenden Beispiel werden beide Tasten ausgeblendet: ш.

```
$GLOBALS['TCA']['pages']['columns']['media']['config']['appearance'] = [
  'fileUploadAllowed' => false,
  'fileByUrlAllowed' => false,
];
```
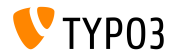

# **Änderungen für Integratoren**

**Admin-Panel**

m. Der Admin-Panel enth‰lt ein neues Panel **USER\_INT** unter dem Modul 'Info'.

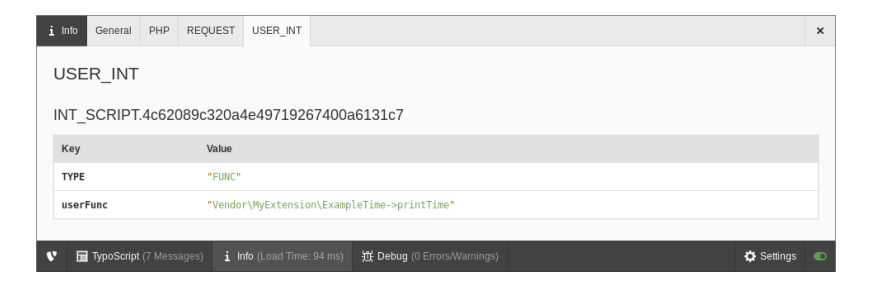

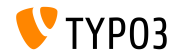

# <span id="page-27-0"></span>Kapitel 3: **Änderungen für Entwickler**

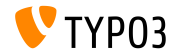

TYPO3 Version 10.1 - What's New

#### **Cache Dependency Injection (1)**

- Extension-Entwickler wird empfohlen, Caches direkt einzuspeisen, statt den CacheManager zu verwenden.
- Dies erfordert einige einfache Änderungen, siehe folgendes Beispiel: п
- **Vorher:**  $\blacksquare$

```
class MyClass
{
  /**
   * @var TYPO3\CMS\Core\Cache\Frontend\FrontendInterface
   */
 private $cache;
 public function __construct()
  {
      $cacheManager = GeneralUtility::makeInstance(CacheManager::class);
      $this->cache = $cacheManager->getCache('my_cache');
 }
}
```
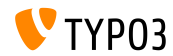

**Cache Dependency Injection (2)**

#### Seit **TYPO3 v10.1**, sollte diese Klasse folgenderweise aussehen:

```
class MyClass
{
  /**
  * @var TYPO3\CMS\Core\Cache\Frontend\FrontendInterface
  */
 private $cache;
 public function __construct(FrontendInterface $cache)
  {
   $this->cache = $cache;
 }
}
```
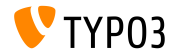

**Cache Dependency Injection (3)**

#### ■ ... und folgende Container-Service-Konfiguration ist erforderlich:

```
services:
 cache.my_cache:
   class: TYPO3\CMS\Core\Cache\Frontend\FrontendInterface
   factory: ['@TYPO3\CMS\Core\Cache\CacheManager', 'getCache']
   arguments: ['my_cache']
 MyClass:
   arguments:
      $cache: '@cache.my_cache'
```
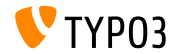

#### **JavaScript Benachrichtigungen**

JavaScript Benachrichtigungen im BE unterstützen nun Buttons.

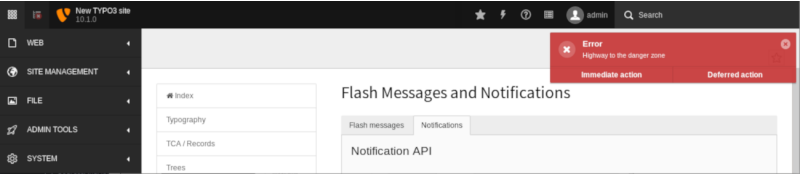

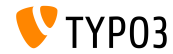

#### **Broadcast-Kan‰le und Messaging (1)**

Es ist jetzt mˆglich, 'Broadcast-Nachrichten' mit JavaScript zu senden und zu empfangen.

Die API wird vorerst als **intern** betrachtet und kann sich jederzeit ‰ndern, bis sie als 'stabil' betrachtet wird.

#### Beispiel für das **Senden** einer Nachricht:

```
require(['TYPO3/CMS/Backend/BroadcastService'], function (BroadcastService) {
  const payload = {
    componentName: 'my_extension',
    eventName: 'my_event',
    foo: 'bar'
  };
  BroadcastService.post(payload);
});
```
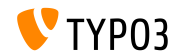

**Broadcast-Kan‰le und Messaging (2)**

#### Beispiel für den **Empfang** der Nachricht:

```
define([1, function() {
  document.addEventListener('typo3:my_component:my_event', (e) => eventHandler(e.detail));
  function eventHandler(detail) {
    // output contains key 'foo' as the payload
    console.log(detail);
  }
});
```
 $\blacksquare$ Siehe [developer.mozilla.org](https://developer.mozilla.org/en-US/docs/Web/API/Broadcast_Channel_API) für weitere Details.

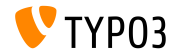

TYPO3 Version 10.1 - What's New

#### **PSR-17 HTTP Message Factories**

- Die [PSR-17](https://www.php-fig.org/psr/psr-17/) HTTP Message Factories Implementierung wurde hinzugefügt.
- HTTP Message Factory-Schnittstellen sollten als Abhängigkeiten für Anforderungshandler oder Dienste verwendet werden, die PSR-7-Nachrichtenobjekte erstellen.
- **PSR-17 besteht aus sechs Factory Schnittstellen:** 
	- \Psr\Http\Message\RequestFactoryInterface
	- \Psr\Http\Message\ResponseFactoryInterface
	- \Psr\Http\Message\ServerRequestFactoryInterface п
	- \Psr\Http\Message\StreamFactoryInterface
	- \Psr\Http\Message\UploadedFileFactoryInterface
	- \Psr\Http\Message\UriFactoryInterface
- Siehe die [Dokumentation](https://docs.typo3.org/c/typo3/cms-core/master/en-us/Changelog/10.1/Feature-89018-ProvideImplementationForPSR-17HTTPMessageFactories.html) für ein Beispiel im Code.

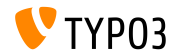

#### **PSR-18 HTTP Client**

- Der [PSR-18](https://www.php-fig.org/psr/psr-18/) HTTP Client Implementierung wurde hinzugefügt.
- Entwickler können HTTP-Anforderungen basierend auf PSR-7 Nachrichtenobjekten generieren ohne auf eine bestimmte HTTP-Client-Implementierung angewiesen zu sein.
- Dies ersetzt den vorhandenen Wrapper [Guzzle](http://guzzlephp.org/) nicht, sondern bietet eine gewöhnlichere Alternative.
- PSR-18 besteht aus einer Client-Schnittstelle und drei Ausnahmeschnittstellen:
	- \Psr\Http\Client\ClientInterface
	- \Psr\Http\Client\ClientExceptionInterface
	- \Psr\Http\Client\NetworkExceptionInterface
	- \Psr\Http\Client\RequestExceptionInterface
- Siehe die [Documentation](https://docs.typo3.org/c/typo3/cms-core/master/en-us/Changelog/10.1/Feature-89216-PSR-18HTTPClientImplementation.html) für ein Codebeispiel.

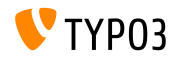

#### **RequestFactory Middleware Handler**

- Es ist jetzt möglich, benutzerdefinierte Middleware-Handler als Array zu definieren.
- Die RequestFactory erstellt einen Handler-Stack basierend auf dem Array

\$GLOBALS['TYPO3\_CONF\_VARS']['HTTP']['handler'] und injiziert ihn in den Client.

#### ■ Zum Beispiel:

```
use \TYPO3\CMS\Core\Utility\GeneralUtility;
use \Vendor\MyExtension\Middleware\Guzzle\CustomMiddleware;
use \Vendor\MyExtension\Middleware\Guzzle\SecondCustomMiddleware;
# Add custom middleware to default Guzzle handler stack
$GLOBALS['TYPO3_CONF_VARS']['HTTP']['handler'][] =
  (GeneralUtility::makeInstance(CustomMiddleware::class))->handler();
$GLOBALS['TYPO3_CONF_VARS']['HTTP']['handler'][] =
  (GeneralUtility::makeInstance(SecondCustomMiddleware::class))->handler();
```
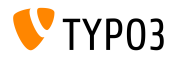

#### **Benutzerdenierte Dateiprozessoren**

- Entwickler können nun ihre eigenen Dateiprozessoren registrieren.
- Fügen Sie diesen Code in die Datei ext localconf.php ein:

```
$GLOBALS['TYPO3_CONF_VARS']['SYS']['fal']['processors']['ExampleImageProcessor'] = [
  'className' => \Vendor\MyExtension\Resource\Processing\ExampleImageProcessor::class,
  'before' => 'LocalImageProcessor',
];
```
- Typische Anwendungsfälle:
	- Wasserzeichen auf Bilder setzen
	- hochgeladene Dateien in ein ZIP-Archiv komprimieren
	- bearbeitete Kopien von Bildern speichern
	- usw.

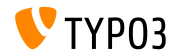

#### **Extbase und Fluid**

- Lassen Sie den Anbieternamen weg, wenn Sie Plugins mit \TYPO3\CMS\Extbase\Utility\ExtensionUtility::registerPlugin() registrieren.
- Verwenden Sie beispielsweise "Form" stat "TYPO3.CMS.Form" (erstes Argument)

```
\TYPO3\CMS\Extbase\Utility\ExtensionUtility::registerPlugin(
  'Form',
  'Formframework',
  'Form',
  'content-form',
);
```
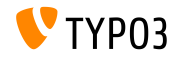

**Sonstiges (1)**

Die hashParameters zur Berechnung der HashBase in der folgenden Klasse wurden geändert:

TYPO3\CMS\Frontend\Controller\TypoScriptFrontendController

- gr\_list wurde durch groupIds ersetzt.
- cHash wurde durch dynamicArguments ersetzt.
- domainStartPage wurde durch site (site identifier) ersetzt.
- Zwei neue Ereignisse werden ausgelöst, wenn Datensätze zurückgesetzt werden:
	- TYPO3\CMS\Backend\History\Event\BeforeHistoryRollbackStartEvent
	- TYPO3\CMS\Backend\History\Event\AfterHistoryRollbackFinishedEvent

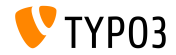

**Sonstiges (2)**

Die Methode set() des Abfrage-Generators akzeptiert jetzt ein viertes Argument, um den Typ des benannten Parameters anzugeben: TYPO3\CMS\Core\Database\Query\QueryBuilder::set() (der Standardwert ist \PDO::PARAM\_STR)

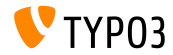

# <span id="page-41-0"></span>Kapitel 4: **Veraltete/Entfernte Funktionen**

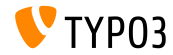

TYPO3 Version 10.1 - What's New

## **[Veraltete/Entfernte Funktionen](#page-41-0)**

#### **Veraltetes JavaScript (1)**

- Zwei globale JavaScript-Variablen wurden als **veraltet** markiert:
	- $\blacksquare$  T3 THIS LOCATION
	- T3 RETURN URL
- Die bekannte JavaScript-Funktion jumpToUrl() wurde als **veraltet** markiert. Migrationsoptionen:
	- verwenden Sie window.location.href =  $'$ ...';
	- oder benutzen Sie einen Link in HTML wie zum Beispiel <a href="...">link</a>
- Die JavaScript-Funktion jumpExt() wurde als **veraltet** markiert.

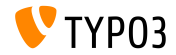

## **[Veraltete/Entfernte Funktionen](#page-41-0)**

#### **Veraltetes JavaScript (2)**

- Das jQuery Plugin jquery.clearable, das eine Schaltflächte zum Lˆschen eines Eingabefeldes bereitgestellt wurde, wurde als **veraltet** markiert.
- Migration: verwenden Sie den Modul TYPO3/CMS/Backend/Input/Clearableund die Methode clearable() auf einem nativen HTMLInputElement.

```
require(['TYPO3/CMS/Backend/Input/Clearable'], function() {
  const inputField = document.querySelector('#myinput');
  if (inputField !== null) {
    inputField.clearable();
  }
  const clear = Array.from(document.querySelectorAll('.t3js-clearable')).filter(inputElement => {
    return !inputElement.classList.contains('t3js-datetimepicker');
  \mathcal{L}):
  clear.forEach(clearableField => clearableField.clearable());
});
```
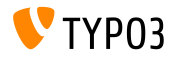

**CLI Command Handler**

- CLI-Befehle werden mit der Klasse CommandApplication verarbeitet.
- Diese Klasse ist ein Wrapper um die [Symfony Konsole.](https://symfony.com/doc/current/components/console.html)
- Die zuvor verwendete Schnittstelle und die Klasse CommandRequestHandler wurden als **veraltet** markiert:
	- TYPO3\CMS\Core\Console\RequestHandlerInterface
	- TYPO3\CMS\Core\Console\CommandRequestHandler

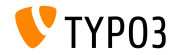

## **[Veraltete/Entfernte Funktionen](#page-41-0)**

**Sonstiges**

- Die Mail-Functionalität sollte nicht in der Klasse TYPO3\CMS\Frontend\ContentObject\ContentObjectRenderer verwendet werden. Daher wurde die Methode sendNotifyEmail() als **veraltet** markiert und wird in der TYPO3 v11 entfernt werden.
- Die Methode editOnClick(), die zum Generieren von JavaScript onclick-Zielen verwendet wurde, wurde in der folgenden Klasse als **veraltet** markiert:

TYPO3\CMS\Backend\Utility\BackendUtility.

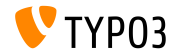

## **[Veraltete/Entfernte Funktionen](#page-41-0)**

#### **RecordHistory Handling**

ƒnderungen wurden an folgender Klasse vorgenommen: TYPO3\CMS\Backend\History\RecordHistory:

- Die Sichtbarkeit der Eigenschaften changeLog und lastHistoryEntry wurden auf protected ge‰ndert (und die Funktion public Getter wurde auch hinzugefügt).
- Die Sichtbarkeit der Methoden getHistoryEntry() und getHistoryData() wurde auf protected geändert.
- Die folgenden Methoden wurden als **veraltet** makiert:
	- createChangeLog()
	- shouldPerformRollback()
	- getElementData()
	- performRollback()
	- createMultipleDiff()
	- setLastHistoryEntry()

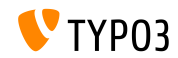

**XML-Sprachdateien**

- Das XLIFF-Format wird für Sprachdateien seit TYPO3 v4.6 verwendet.
- Die Verwendung von XML-Sprachdateien wird nun als **veraltet** markiert und löst eine Warnung/einen Fehler aus.
- Dazu gehört auch die Ausführung des folgenden XML-Parameters: TYPO3\CMS\Core\Localization\Parser\LocallangXmlParser

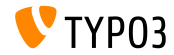

# <span id="page-48-0"></span>Kapitel 5: **Sonstiges**

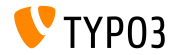

TYPO3 Version 10.1 - What's New

#### **Erhˆhung der Sicherheit**

- Externe Links, die von TypoLink generiert wurden, oder Links die \_blank verwenden, zeigen jetzt das Attribut rel="noopener noreferrer".
- Damit soll die Sicherheit der TYPO3-Website erhöht werden:
	- Der "**noopener**" weist den Browser an, den Link zu öffnen, ohne dem neuen Broswerkontext Zugriff auf das Dokument zu gew‰hren, das ihn geöffnet hat.
	- Der "**noreferrer**" verhindert, dass der Browser beim Navigieren zu einer anderen Seite die Seitenadresse oder einen anderen Wert über die Funktion Referer: HTTP Header sendet.

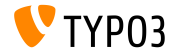

### **[Sonstiges](#page-48-0)**

#### **YAML-Dateieinbindung**

YAML-Dateien kˆnnen bereits von anderen YAML-Dateien mit der folgenden Syntax eingebunden werden:

imports: - { resource: "EXT:my extension/Configuration/FooBar/Example.yaml" }

```
another:
 option: true
```
#### Dies wurde erweitert, um Ressourcen relativ zur aktuellen YAML-Datei zu importieren:

```
imports:
 - { resource: "subfolder/AnotherExample.yaml" }
 - { resource: "../path/to/configuration/AnotherExample.yaml" }
another:
 option: true
```
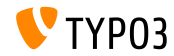

# <span id="page-51-0"></span>Kapitel 6: **Quellen und Autoren**

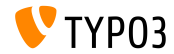

TYPO3 Version 10.1 - What's New

### **[Quellen und Autoren](#page-51-0)**

#### **Quellen**

#### **TYPO3 News:**

■ <https://typo3.org/project/news/>

#### **Release Infos:**

- [https://get.typo3.org/release-notes/10.x/TYPO3\\_CMS\\_10.1.0](https://get.typo3.org/release-notes/10.x/TYPO3_CMS_10.1.0)
- TYP03 v10 ChangeLog
- typo3/sysext/core/Documentation/Changelog/10.1/\*

#### **TYPO3 Bug-/Issuetracker:**

■ <https://forge.typo3.org/projects/typo3cms-core>

#### **TYPO3 und Fluid Git Repositories:**

- https://git.typo3.org/Packages/TYP03.CMS.git
- https://github.com/TYP03/Fluid

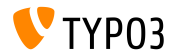

### **[Quellen und Autoren](#page-51-0)**

#### **TYPO3 CMS What's New Team:**

Paul Blondiaux, Pierrick Caillon, Andreas Fießer, Richard Haeser, Jigal van Hemert, Henrietta Kucsovan, Sinisa Mitrovic, Michael Schams and Roberto Torresani

<https://typo3.org/help/documentation/whats-new/>

Licensed under Creative Commons BY-NC-SA 3.0

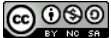

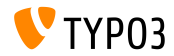

TYPO3 Version 10.1 - What's New